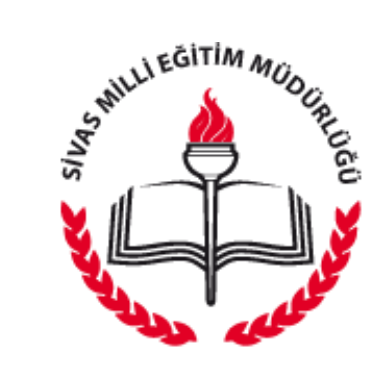

# **DESTEKLEME VE YETİŞTİRME KURSLARI YÖNETİCİ-ÖĞRETMEN-ÖĞRENCİ EBA ŞİFRE OLUŞTURMA (Öğrencilere EBA Şifresi, Öğrencinin Eğitim Gördüğü Okul / Kurum Müdürü, Müdür Yardımcı ve Öğretmenler Tarafından Verilebilir.)**

## Yönetici ve Öğretmen EBA Şifresi Oluşturma

Tarayıcımızın adres satırına (internet Explorer, chrome, mozilla firefox) eba.gov.tr yazıyoruz. Site açıldıktan sonra Giriş butonuna tıklıyoruz.

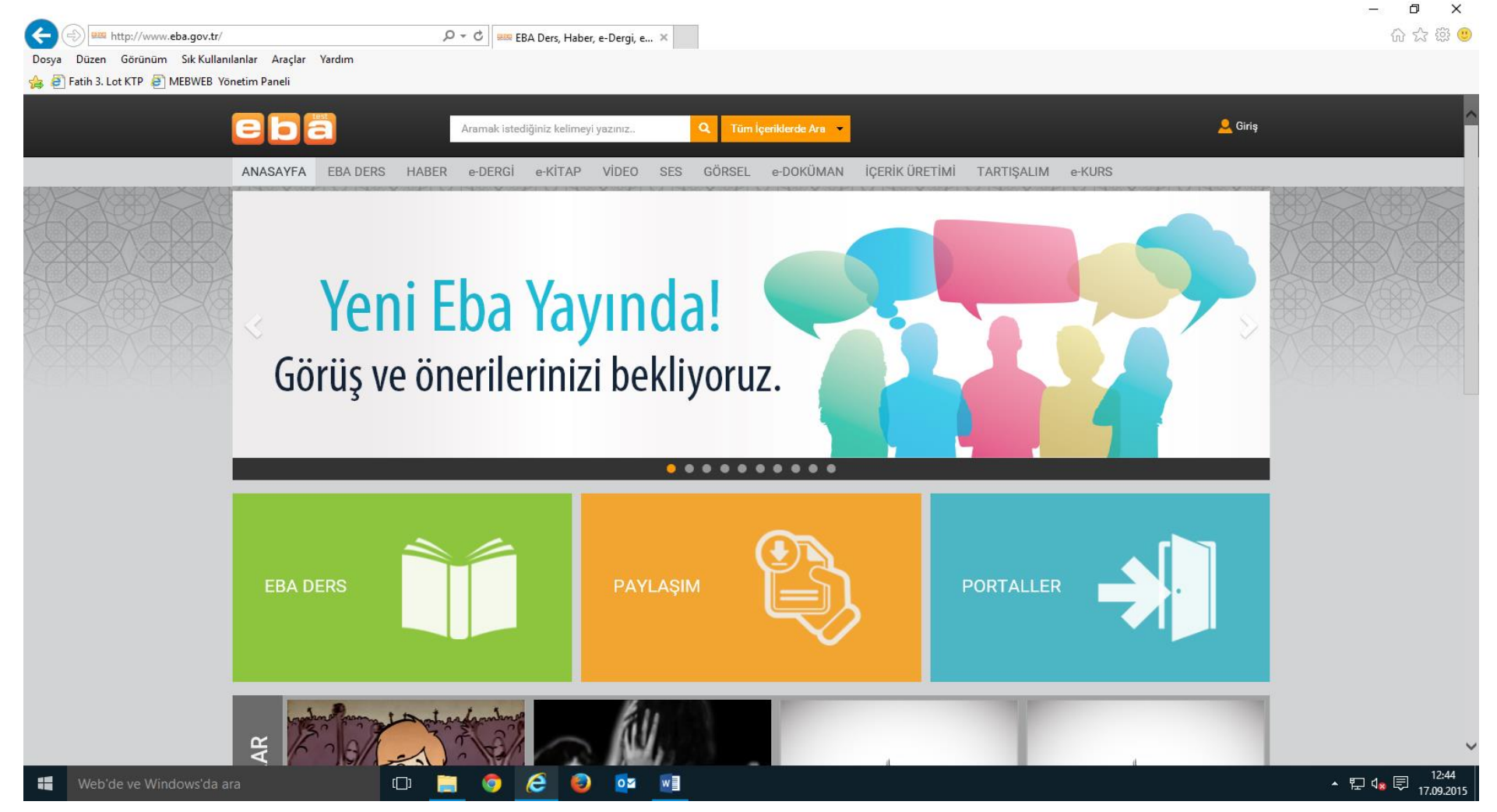

### Giriş butonuna tıkladığımızda aşağıdaki ekran görüntüsü gelecektir. MEBBİS Girişi butonuna tıklıyoruz.

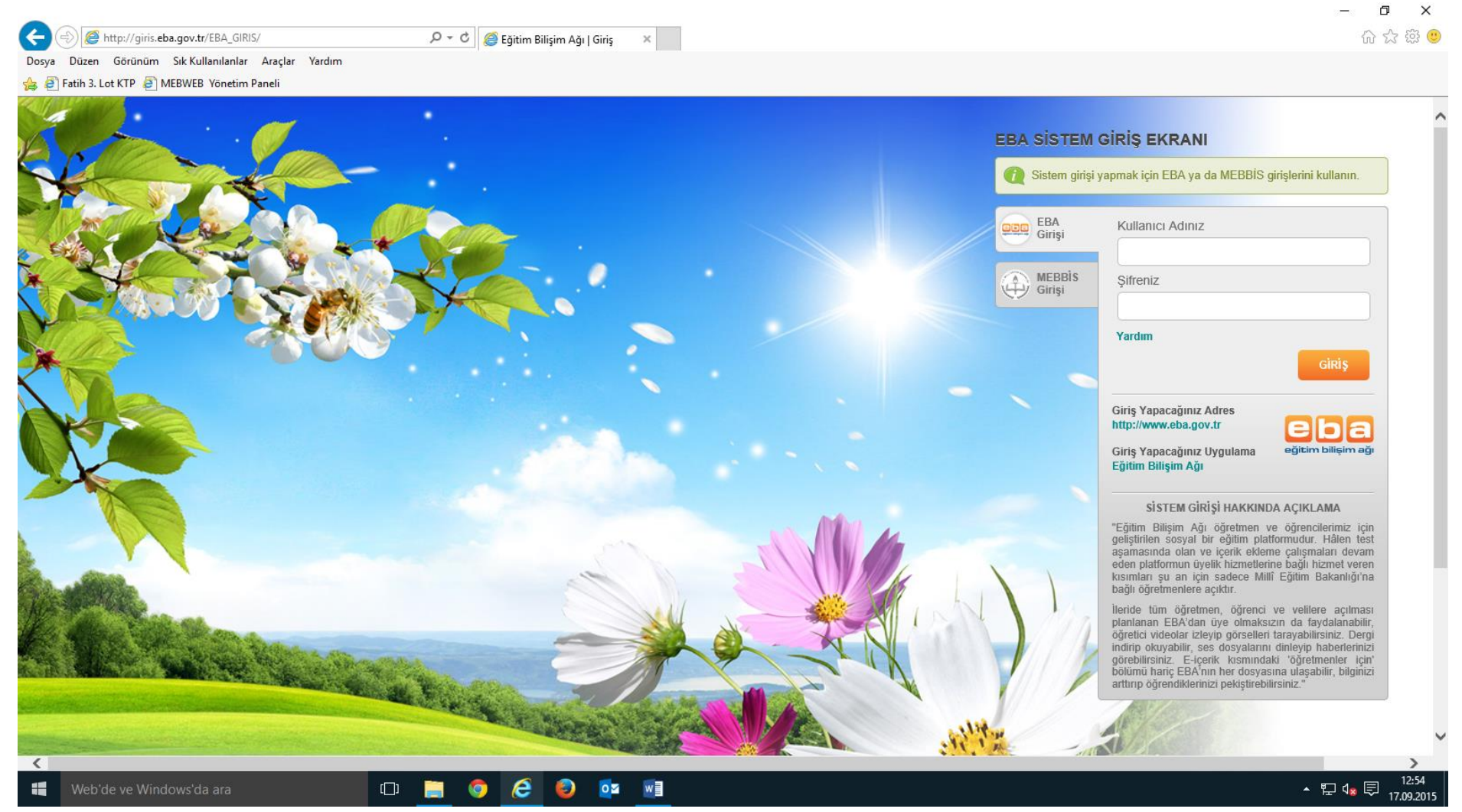

## MEBBİS Girişi butonuna tıkladığımızda aşağıdaki ekran görüntüsü gelecektir. Giriş Kodu, Kullanıcı Adı ve Şifre girdikten sonra Giriş butonuna tıklıyoruz.

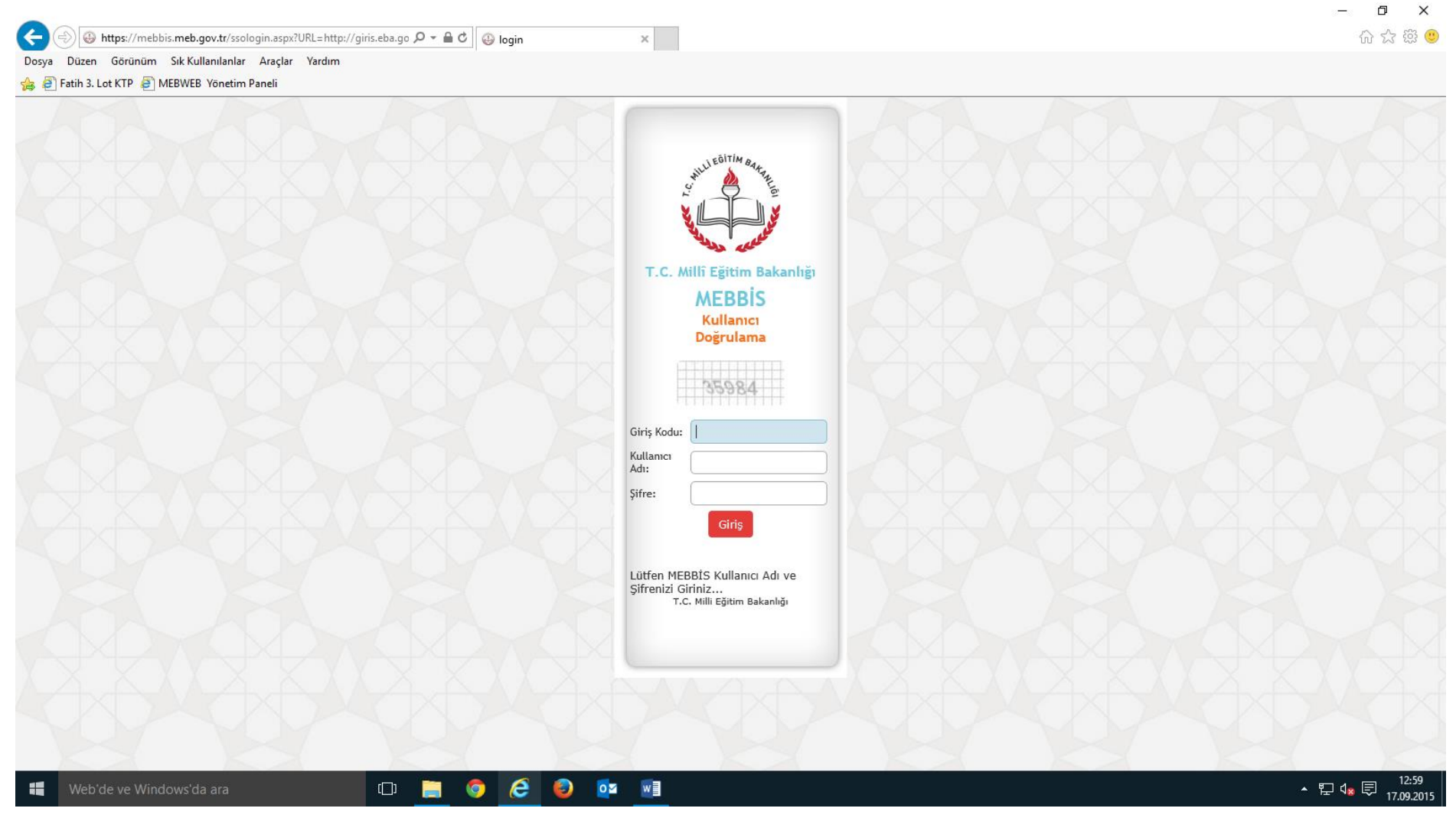

Giriş butonuna tıkladığımızda aşağıdaki ekran görüntüsü gelecektir. Şifrenizi yazın ve Şifrenizi Tekrar Yazın kısımları doldurulduktan sonra Şifre Oluştur butonuna tıklıyoruz.

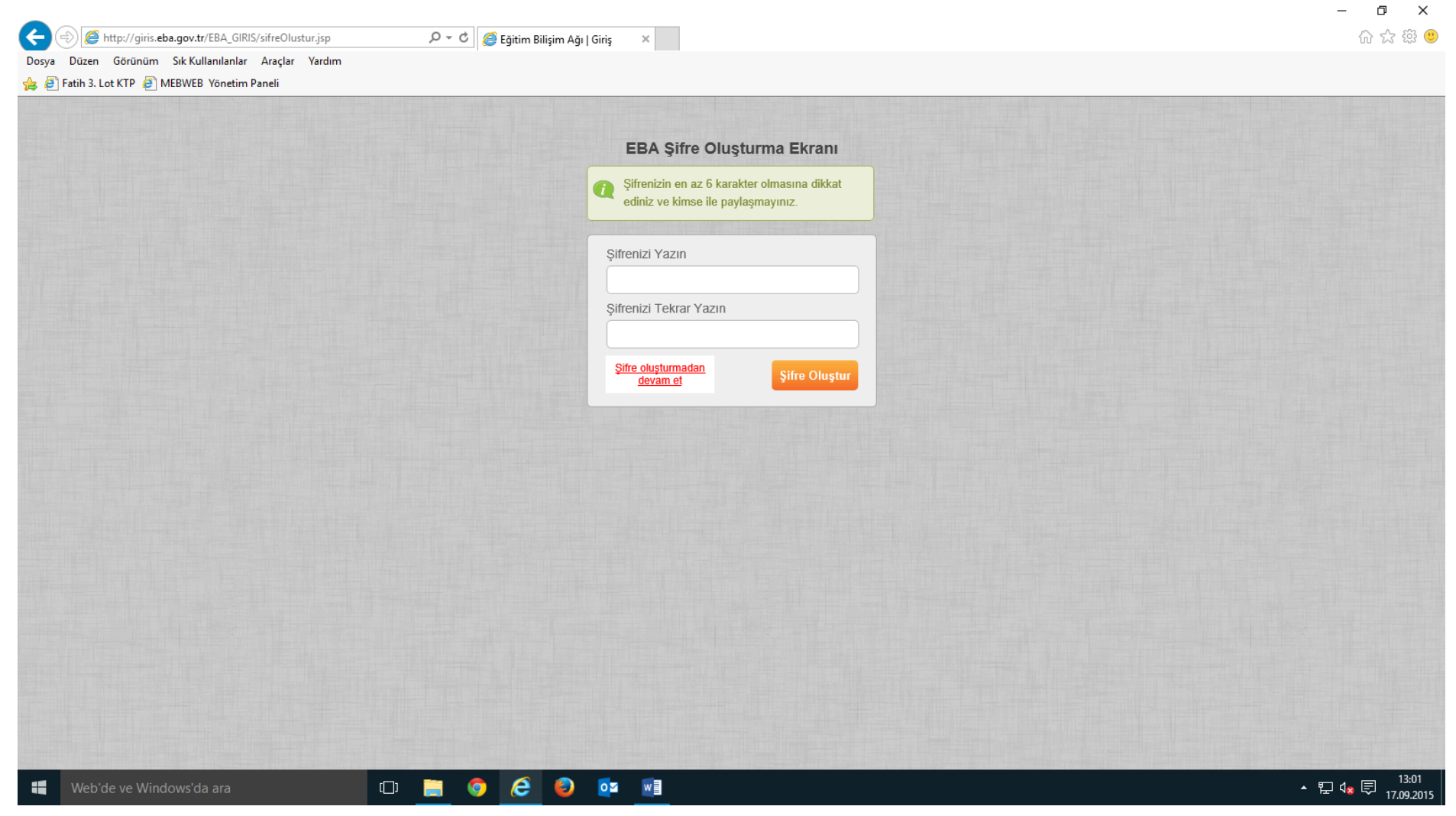

Şifre Oluştur butonuna tıkladığımızda aşağıdaki ekran görüntüsü gelecektir. Şifre oluşturduktan 5sn sonra giriş ekranına yönlendirileceksiniz.

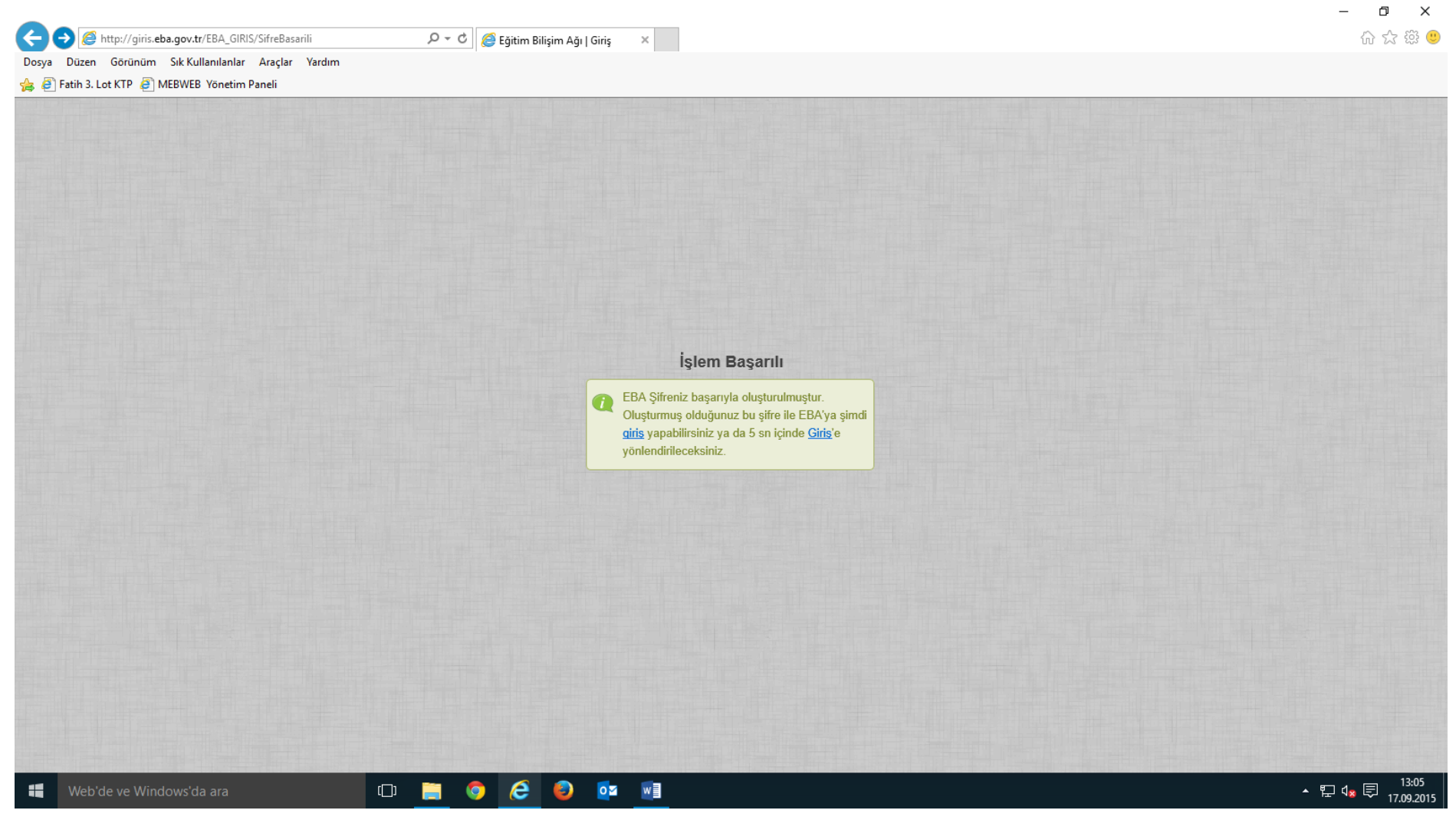

EBA Girişi Şifremizi oluşturmuş olduk. EBA Girişi kullanarak Sisteme giriş yapmak için Kullanıcı Adı olarak T.C. Kimlik Numaramızı, Şifre olarak oluşturmuş olduğumuz şifreyi yazıyoruz.

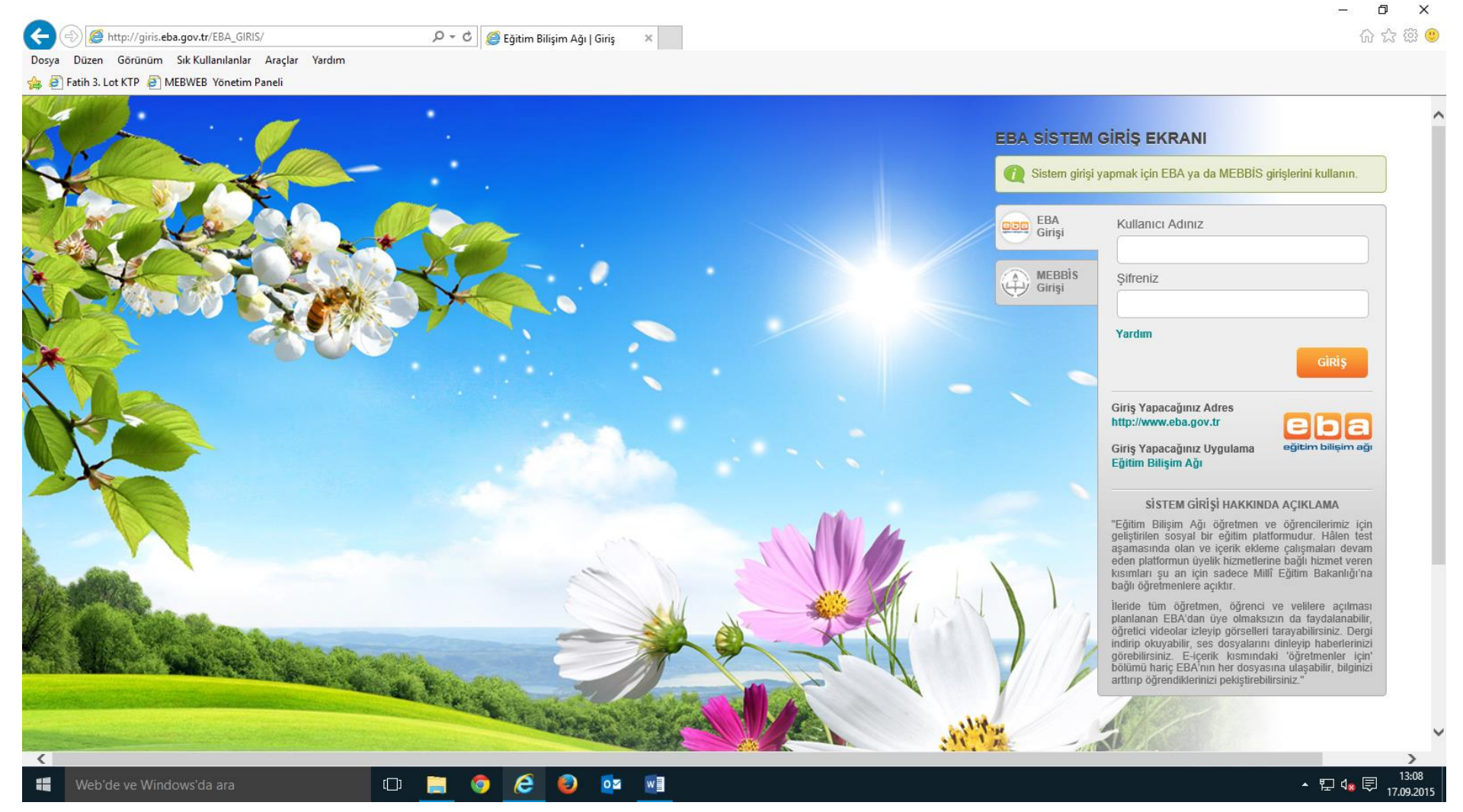

### Sisteme EBA Girişi ile giriş yaptığımızda Adımız ve Soyadımızın yazılı olduğu aşağıdaki ekran görüntüsü gelecektir.

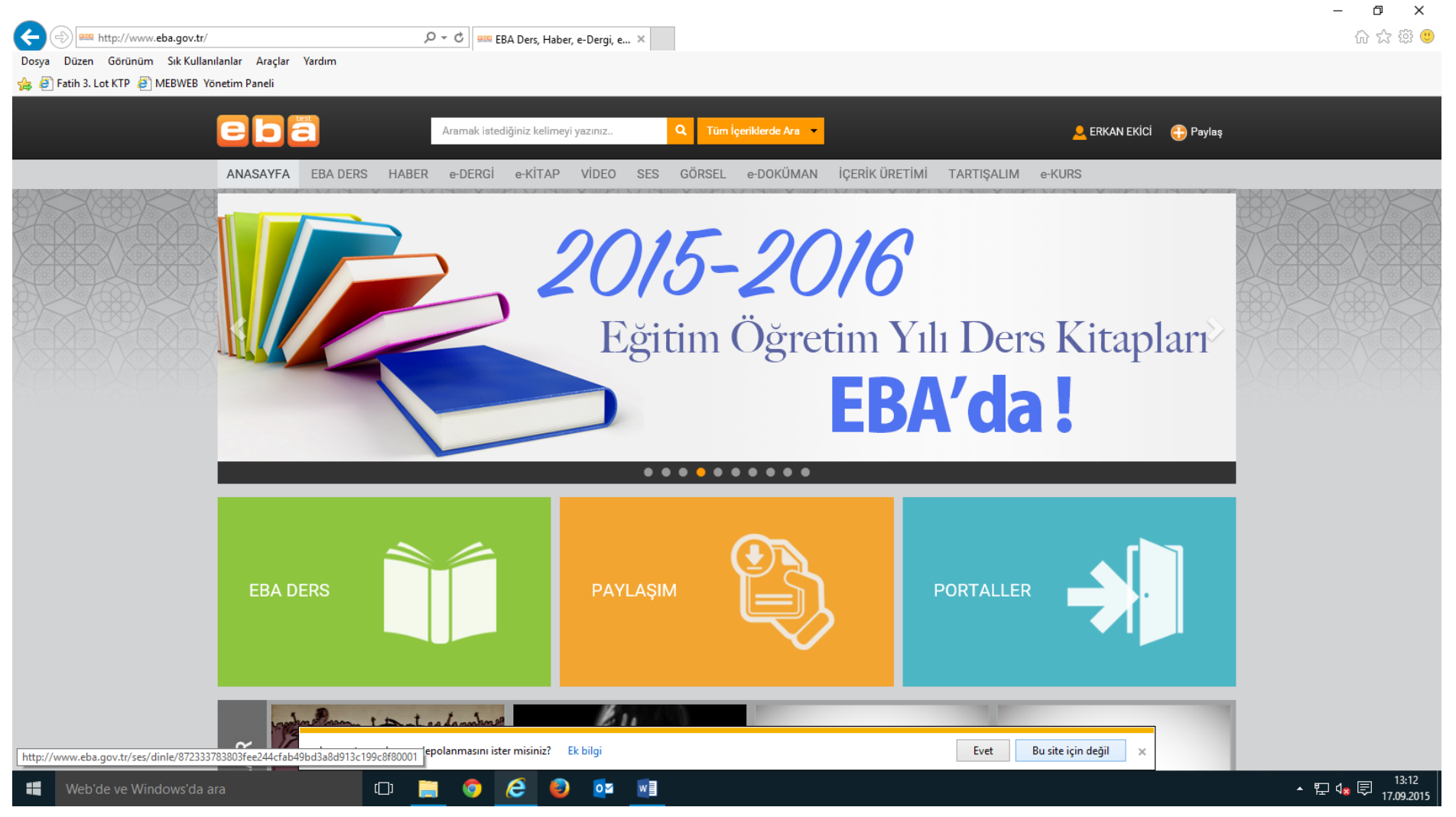

# Öğrenci EBA Şifresi Oluşturma

Aşağıdaki ekran görüntüsünde Ad ve Soyad Yazılı Butonun üzerine tıklıyoruz. Öğrenci Şifre tıklıyoruz.

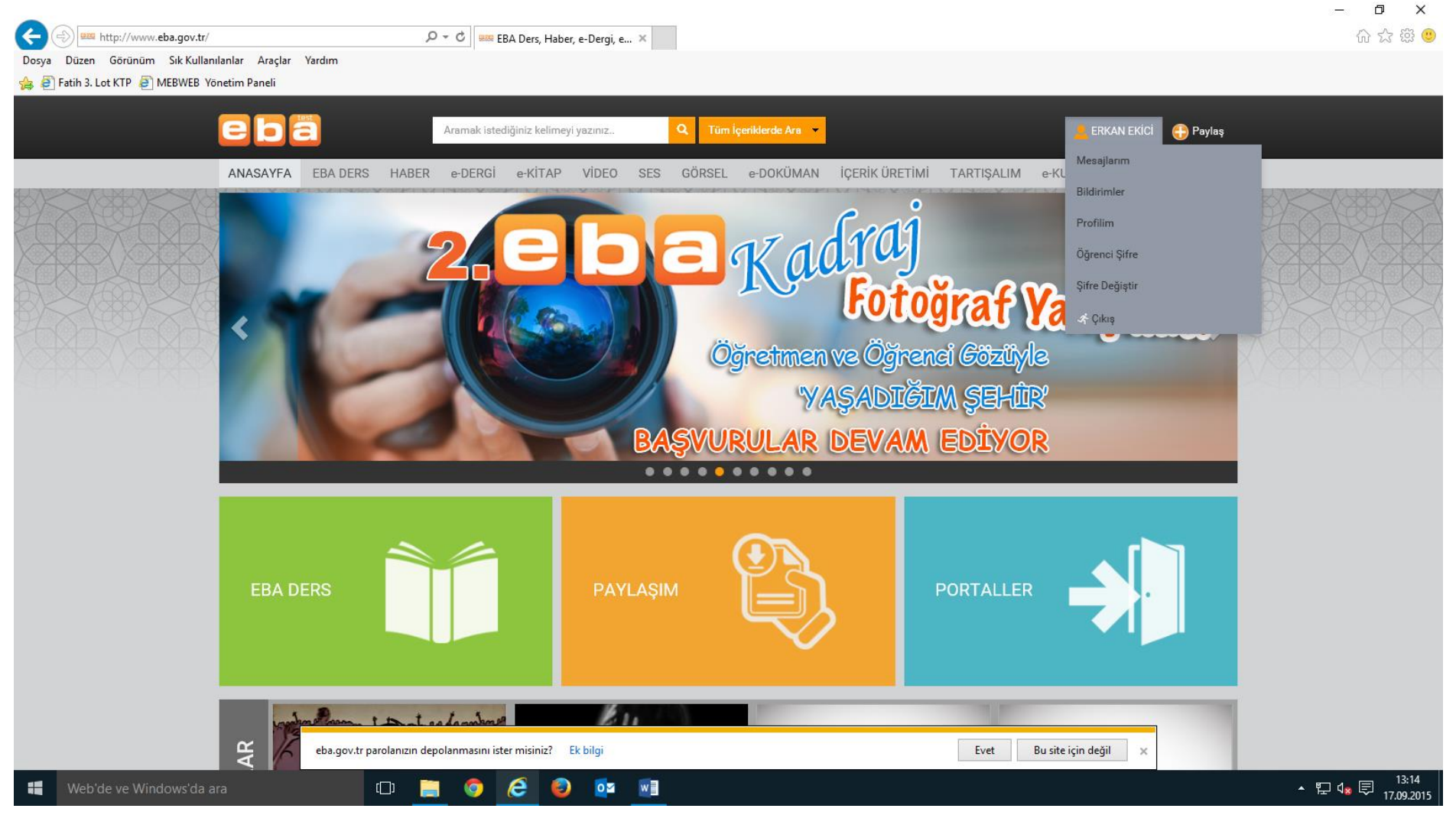

Öğrenci Şifre tıkladığımızda aşağıdaki ekran görüntüsü gelecektir. Öğrencinin TC Kimlik Numarasını Giriyoruz. Tamam butonuna tıklıyoruz ve öğrencimizin EBA şifresini oluşturuyoruz.

 $\blacksquare$ 

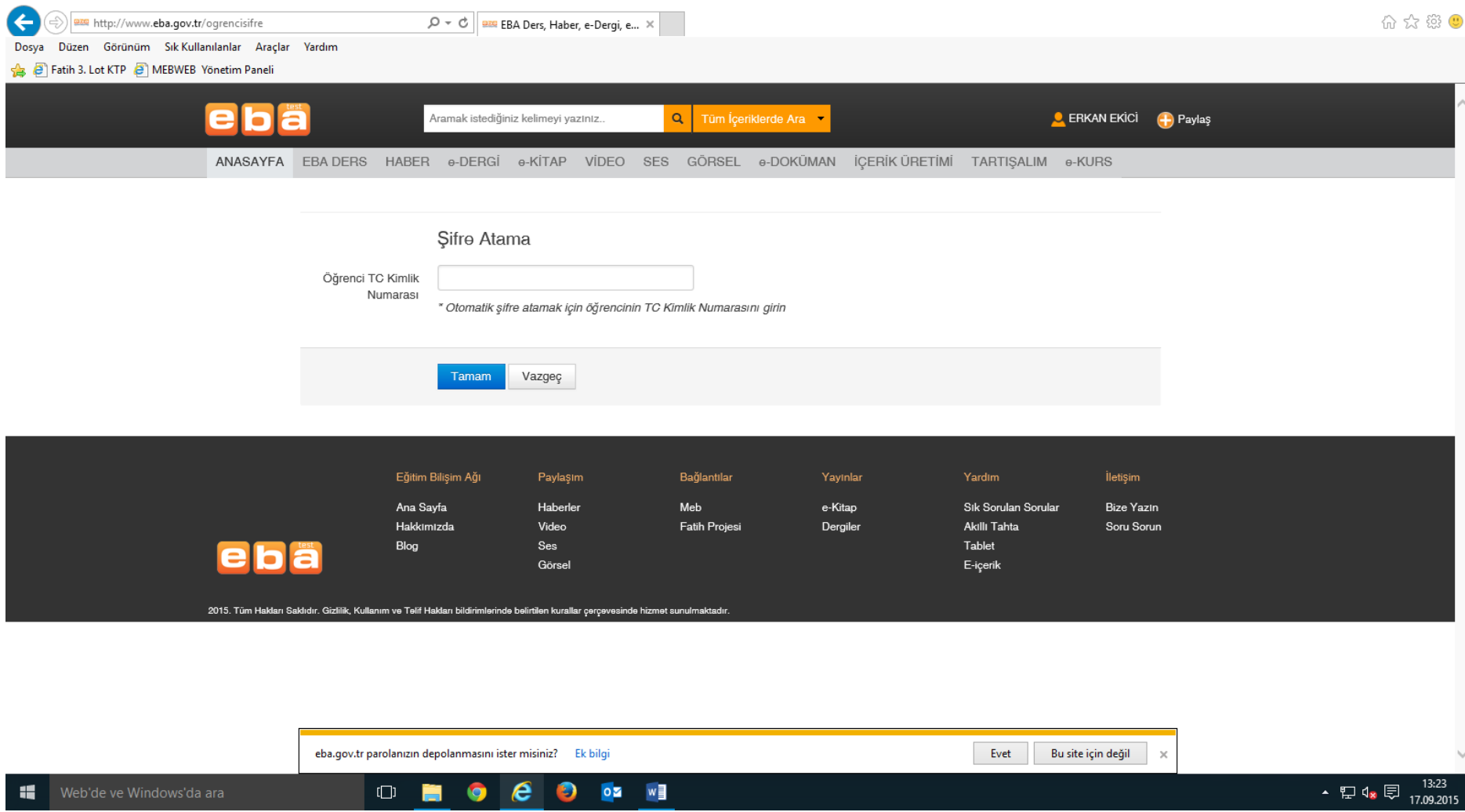